# Cisco Secure Email Gateway의 수동 로그 삭제

# 목차

### 소개

이 문서에서는 Cisco SEG(Secure Email Gateway)에 대한 작업을 수행하는 단계를 포함하여 새로 운 작업 deletelogfiles에 대해 설명합니다.

기고자: Chris Arellano Cisco TAC 엔지니어

### 사전 요구 사항

Cloud Email Security 및 온프레미스 Secure Email Appliance용 AsyncOS 15.0.0 이상

사용되는 구성 요소

Cisco SEG

CLI 액세스 방법

이 문서의 정보는 특정 랩 환경의 디바이스를 토대로 작성되었습니다. 이 문서에 사용된 모든 디바 이스는 초기화된(기본) 컨피그레이션으로 시작되었습니다. 현재 네트워크가 작동 중인 경우 모든 명령의 잠재적인 영향을 미리 숙지하시기 바랍니다.

#### 구성

다음 지침은 각 SEG 디바이스 내의 개별 로그 파일을 삭제하는 새로운 로그 기능을 제공합니다.

왜 그럴까요? 일부 상황에서는 SEG에서 민감한 콘텐츠를 삭제할 필요성을 보증할 수 있습니다.

각 로그 서브스크립션은 이름 내의 각 파일에 대한 날짜 스탬프가 포함된 개별 파일의 컬렉션으로 구성되며, 이름 내의 순차적인 날짜를 포함하는 다음 로그의 시작으로 끝납니다.

이 작업은 독립형 SEG뿐만 아니라 클러스터 내의 시스템 레벨에서도 수행할 수 있습니다.

1단계. CLI를 통해 로그인하고 다음 명령 logconfig > deletelogfile > 로그 서브스크립션을 나타내는 번호를 > 로그를 나타내는 번호를 > Y를 입력하여 확인합니다.

참고: 삭제 작업은 즉각적이고 영구적이며 사용자가 변경 사항을 커밋할 필요가 없습니다.

NOTICE: This configuration command has not yet been configured for the current cluster mode (Machine es

What would you like to do?

1. Switch modes to edit at mode "Cluster Hosted\_Cluster".

2. Start a new, empty configuration at the current mode (Machine esa1.hcXXXX-XX.iphmx.com). 3. Copy settings from another cluster mode to the current mode (Machine esa1.hcXXXX-XX.iphmx.com).  $[1]$ 

Currently configured logs:

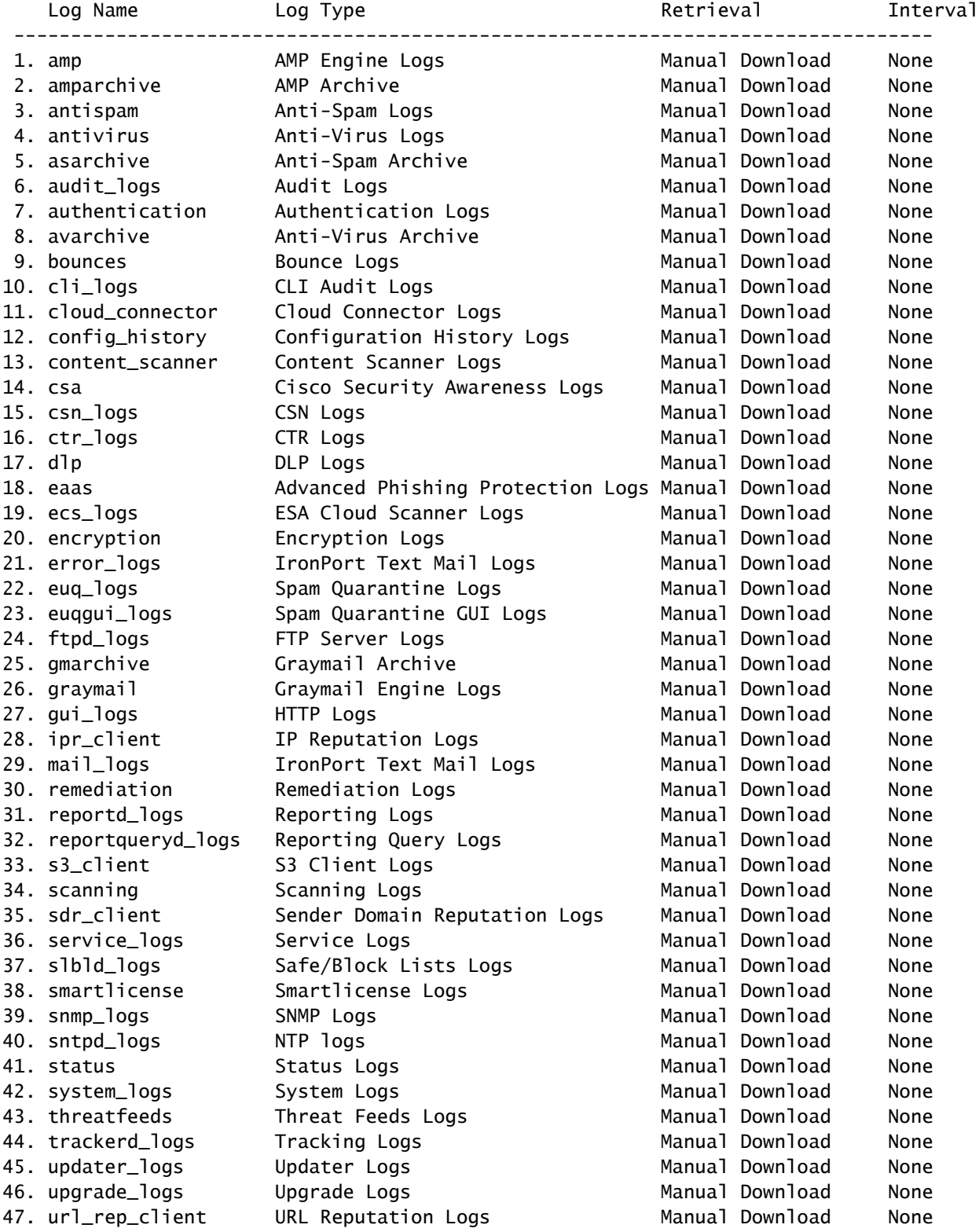

Choose the operation you want to perform: - NEW - Create a new log. - EDIT - Modify a log subscription.

- DELETE - Remove a log subscription. - DELETELOGFILE - Delete log files - SETUP - General settings. - LOGHEADERS - Configure headers to log. - CEFLOGHEADERS - Configure list of headers to add in CEF log files. - HOSTKEYCONFIG - Configure SSH host keys. - CLUSTERSET - Set how logs are configured in a cluster. - CLUSTERSHOW - Display how logs are configured in a cluster. []> deletelogfile Currently configured logs: Log Name No of Log Files --------------------------------------------------------------------------------- 1. amparchive 3 2. antispam 1 3. asarchive 3 4. audit\_logs 9 5. authentication 9 6. avarchive 3 7. bounces 3 8. cli\_logs 9 9. config\_history 49 10. error\_logs 3 11. euq\_logs 3 12. euqgui\_logs 3 13. ftpd\_logs 3 14. gmarchive 3 15. graymail 1<br>16. aui loas 19 16. gui\_logs 9 17. ipr\_client 6 18. mail\_logs 4 -Note: 19-47 removed from sample view - Enter the number of the log file you want to delete. []> 18 Log File Name The Size File Created At --------------------------------------------------------------------------------- 1. mail.@20230517T021023.s 99941403 Wed May 17 02:10:23 2023 2. mail.@20230706T063330.s 35603294 Thu Jul 6 06:33:30 2023 3. mail.@20230712T073148.s 93764 Wed Jul 12 07:31:48 2023 4. mail.@20230712T095042.s 6756 Wed Jul 12 09:50:42 2023 Enter the number of the log file you want to delete. Notes: - To specify multiple log files, enter the required numbers separated by commas (for example: 2,3,9) - To specify a range of log files, enter the required range numbers with a dash (for example: 2-5). - To specify a combination of single and range, enter the required numbers with comma and dash (for exa []> 1 Warning:

The following log files - ['mail.@20230517T021023.s'] will be removed from the email gateway immediatel Do you want to continue? [N]> y

Log file /data/pub/mail\_logs/mail.@20230517T021023.s has been deleted successfully

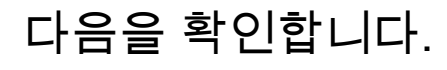

#### 동일한 서브스크립션을 선택하여 deletelogfile을 한 번 더 실행하여

Note: Edited output to illustrate the change in log count from 4 to 3 post deletion. Enter the number of the log file you want to delete. []> 18

Log File Name File Size File Created At

---------------------------------------------------------------------------------

1. mail.@20230706T063330.s 35603294 Thu Jul 6 06:33:30 2023 2. mail.@20230712T073148.s 93764 Wed Jul 12 07:31:48 2023

3. mail.@20230712T095042.s 6756 Wed Jul 12 09:50:42 2023

## 관련 정보

- [이메일 보안 설정 가이드](/content/m/en_us/products/security/email-security/setup-guide.html#~your-journey)
- [Cisco Secure Email Gateway 시작 페이지 지원 가이드](https://www.cisco.com/c/ko_kr/support/security/email-security-appliance/series.html)

이 번역에 관하여

Cisco는 전 세계 사용자에게 다양한 언어로 지원 콘텐츠를 제공하기 위해 기계 번역 기술과 수작업 번역을 병행하여 이 문서를 번역했습니다. 아무리 품질이 높은 기계 번역이라도 전문 번역가의 번 역 결과물만큼 정확하지는 않습니다. Cisco Systems, Inc.는 이 같은 번역에 대해 어떠한 책임도 지지 않으며 항상 원본 영문 문서(링크 제공됨)를 참조할 것을 권장합니다.